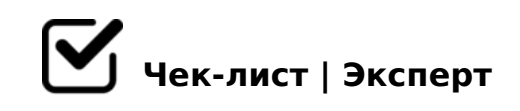

# **Чек-лист проверки БД**

+ сравнительная проверка типов данных number, string

### **Расписание сессии**

# **1. Таблицы**

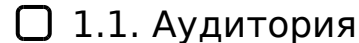

*Открывается таблица с данными аудиторий и их расположении*

 $\Box$  1.2. Группы

*Открывается таблица с наименованиями групп*

#### 1.3. Предмет

*Открывается таблица с кодами предметов и типами занятий*

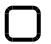

#### 1.4. Преподаватели

*Открывается таблица, содержащая сведения о преподавателях*

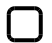

#### 1.5. Расписание сессии

*Открывается таблица с расписанием экзаменов*

#### 1.6. Назад

*При нажатии происходит возврат на стартовый уровень*

### **2. Запросы**

2.1. Аудитории

*При нажатии появляется окно для ввода числового параметра. 2.1.1. При корректном вводе открывается таблица со сведениями о том, когда и кем аудитория занята. 2.1.2. При вводе текста или некорректного номера аудитории открывается пустая таблица*

### $\Box$  2.2. Группа

*При нажатии появляется окно для ввода числового параметра. 2.2.1. При корректном вводе открывается таблица со сведениями о группах. 2.2.2. При вводе текста или некорректного номера группы открывается пустая таблица*

# 2.3. Дата сдачи

*При нажатии появляется окно для ввода числового параметра. 2.3.1. При корректном вводе даты открывается таблица со сведениями об экзаменах. 2.3.2. При вводе текста или некорректной даты открывается предупреждение об ошибке с рекомендациями по исправлению*

### 2.4. ПреподАватель. !!!! В базе данных опечатка!!!!

*При нажатии появляется окно для ввода текста. 2.4.1. При корректном вводе открывается таблица со сведениями о преподавателе. 2.4.2. При вводе цифр или неверного текста открывается пустая таблица*

### 2.5. Назад

*При нажатии происходит возврат на стартовый уровень*

# **3. Формы**

# **4. Отчёты**

#### $\Box$  3.1. Группы

*Открывается форма отчёта о группах, позволяющая добавлять новые записи и перелистывать существующие*

#### 3.2. Преподаватели

*Открывается форма с карточками преподавателей, позволяющая добавлять новые записи и перелистывать существующие*

#### 3.3. Расписание сессии

B:@K205BAO D>@<0 >BGQB0 > @0A?8A0=88 M:70<5=>2, ?>72>;ONI0O 70?8A8 8 ?5@5;8ABK20BL ACI5AB2CNI85

3.4. 0704

@8 =060B88 ?@>8AE>48B 2>72@0B =0 AB0@B>2K9 C@>25=L

5.  $KE > 4$ 

!>740=> A ?><>ILN >=;09= A5@28A0 '5:-;8<u>AtBp|s://Ach 5@MBists</u>.expert

[:0: MB> C1@](https://checklists.expert/page/help#white-label)0BL?